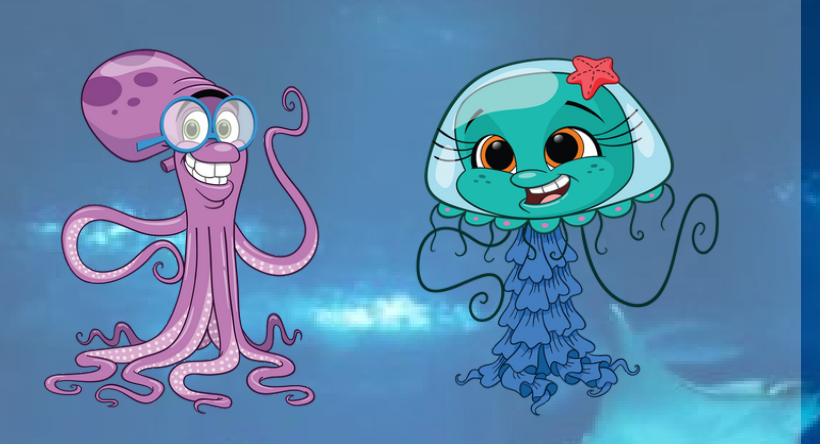

# AQUARIO VIRTUAL **SEJA BEM VINDO AO** *O AquaRio Apresenta*

## VOCÊ É NOSSO CONVIDADO!

## **EXPLORE**

#### O AQUARIO DE CASA

Deixe que nossa Navegação 360 guie você através dessa experiência. Preparamos tudo pra não deixar nenhuma surpresa de fora.

### **S O B R E A N A V E G A Ç Ã O**

Clique e arraste para olhar ao redor do espaço Clique nas setas pelo espaço para se movimentar

Use a rolagem para aumentar e diminuir o zoom

Ou use as setas para virar à esquerda e à direita

 $\sqrt{2}$ 

Ou use as setas para avançar e voltar

Ou use as teclas mais e menos para aumentar ou diminuir o zoom

 $=$   $+$ 

## **B O T Õ E S E F U N Ç Õ E S**

Botões pulsantes - informações e mais

 $\mathbf 0$ Localização do AquaRio

Assista a um Vídeo de Apresentação

Localize-se no Mapa

五

Ferramentas do usuário

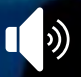

Habilite/ Desabilite a Música de Fundo

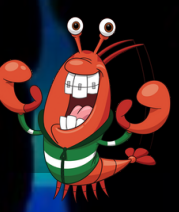

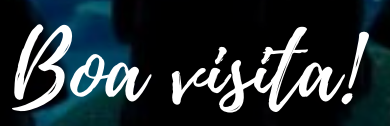

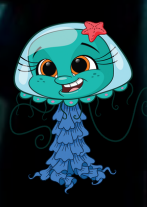